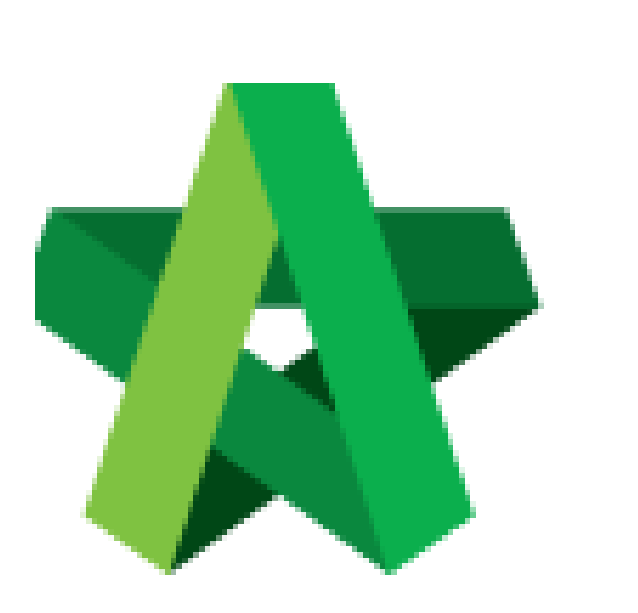

## Submit Consultant Fee

Powered by:

## **WPCK**

## **GLOBAL PCK SOLUTIONS SDN BHD** (973124-T)

3-2 Jalan SU 1E, Persiaran Sering Ukay 1 Sering Ukay, 68000 Ampang, Selangor, Malaysia Tel :+603-41623698 Fax :+603-41622698 Email: info@pck.com.my Website: www.BuildSpace.my

**(BuildSpace Version 3.5) Last updated: 15/12/2021**

## Submit Consultant Fee

1. Login to BuildSpace

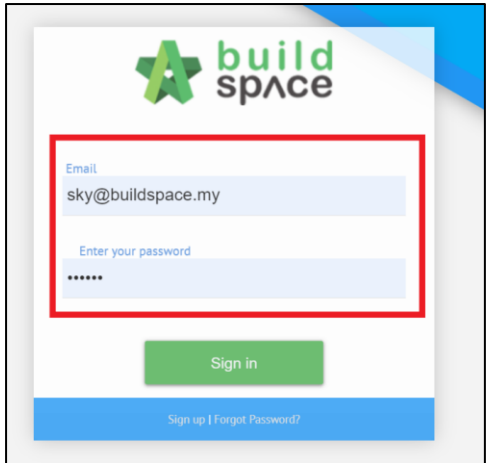

- 2. Click "Consultant Management"
- 3. Click "Calling RFP"

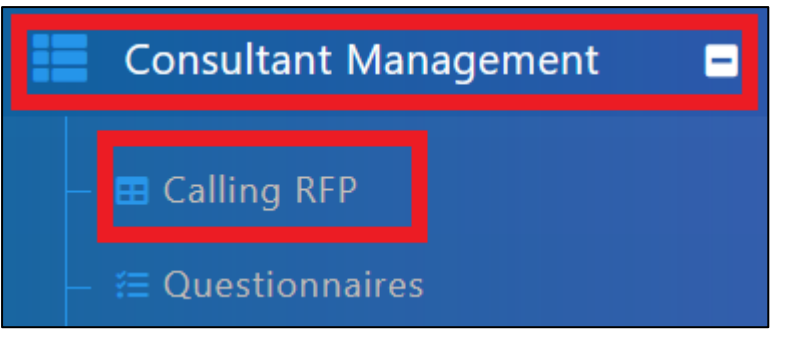

4. Click into the RFP Title

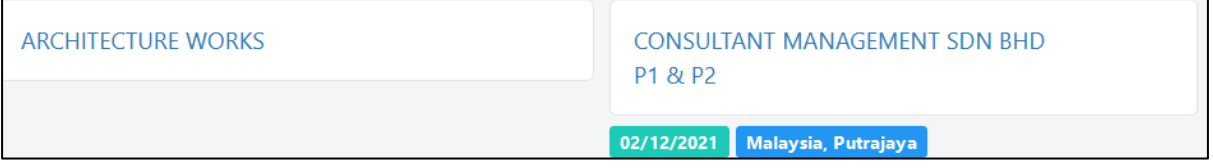

- 5. Click at the phases
- 6. Insert the Consultant Fee
- 7. Click "Save"

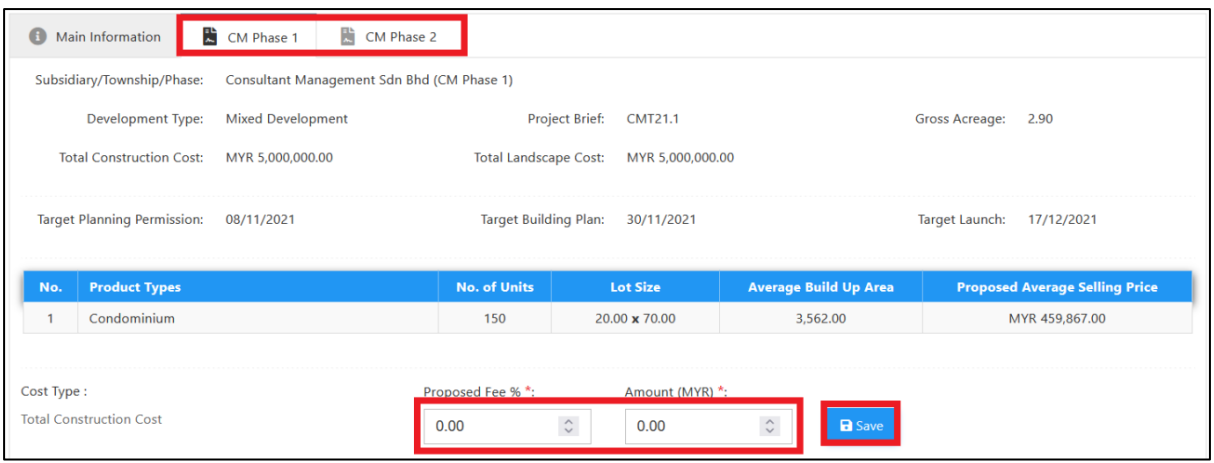

*(User will need to insert the fee for each different phase within the development)*